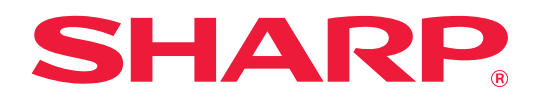

# **2 Hatlı LAN Genişletme Kılavuzu**

# **İÇİNDEKİLER**

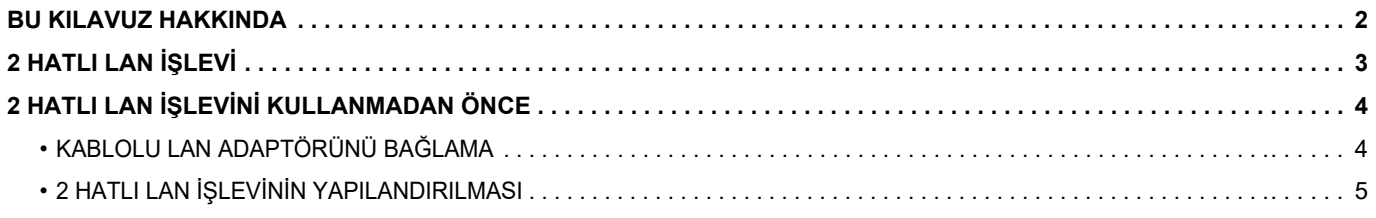

## <span id="page-1-0"></span>**BU KILAVUZ HAKKINDA**

Bu kılavuzda çok işlevli bir makinenin nasıl yapılandırıldığı ve çok işlevli makineyi iki ağda paylaşmak için kablolu bir LAN adaptörü kullanıldığında alınacak önlemler ayrıntılarıyla açıklanmaktadır.

#### **Lütfen not edin**

- Bu kılavuzda, bu ürünü kuran ve kullanan kişilerin bilgisayarlarını ve web tarayıcısını kullanma bilgisine sahip oldukları varsayılmaktadır.
- İşletim sisteminiz veya web tarayıcısına ilişkin bilgiler için lütfen işletim sisteminizin kılavuzuna veya web tarayıcısının kılavuzuna ya da çevrimiçi Yardım işlevine başvurun.
- Ekranlar ve prosedürlerin açıklamaları öncelikle Internet Explorer® içindir. Ekranlar işletim sisteminin veya yazılım uygulamasının sürümüne bağlı olarak değişebilir.
- Bu kılavuz çok dikkatli bir şekilde hazırlanmıştır. Kılavuz hakkında herhangi bir yorumunuz veya kaygınız varsa, lütfen satıcınızla veya en yakın yetkili servis temsilcisi ile temasa geçiniz.
- Bu ürün, sıkı kalite kontrol ve muayene sürecinden geçmiştir. Pek mümkün olmamakla birlikte bir kusur veya başka bir sorunortaya çıktığında, lütfen satıcınızla veya en yakın yetkili servis temsilcisi ile temasa geçiniz.
- Kanunda belirtilenler haricinde, SHARP ürünün veya opsiyonlarının kullanımı sırasında meydana gelen arızalardan veya ürünün ve opsiyonlarının yanlış kullanımından kaynaklanan arızalardan veya diğer arızalardan veya ürünün kullanımından kaynaklanan hasarlardan sorumlu değildir.

#### **Uyarı**

- Telif hakkı kanunları çerçevesinde izin verilenler haricinde, önceden yazılı izin olmadan bu kılavuzun içeriğinin çoğaltılması, uyarlanması veya çevirisi yasaktır.
- Bu kılavuzdaki bütün bilgiler haber verilmeden değiştirilebilir.

#### **Bu kılavuzda gösterilen çizimler, işlem paneli, dokunmatik panel ve Web sayfası ayar ekranı.**

Bazı işlev ve prosedürler için, açıklamalarda yukarıda verilen cihazların haricinde cihaz takıldığı varsayılmaktadır. İçeriğe bağlı olarak ve modele ve hangi çevre aygıtlarının kurulduğunda bağlı olarak, bu kullanılamayabilir. Ayrıntılar için, çok işlevli makine ile birlikte verilen Kullanım Kılavuzuna başvurun.

Kılavuzda gösterilen görüntü ekranları, mesajlar ve tuş adları, ürün değişiklikleri ve geliştirmelerinden dolayı gerçek makinedekilerden farklı olabilir.

Bu kılavuzda açıklanan bilgilerde, tam renkli bir çok işlevli makine kullanıldığı varsayılmaktadır.

Bazı içerikler monokrom çok işlevli makinelerde kullanılamayabilir.

# <span id="page-2-0"></span>**2 HATLI LAN İŞLEVİ**

Çok işlevli makine standart olarak bir LAN konektörü ile donatılmıştır. Kablolu LAN adaptörünün kullanılması, çok işlevli makinenin farklı bir ağdan paylaşılabilmesi için farklı bir ağa bağlanma olanağı sağlar.

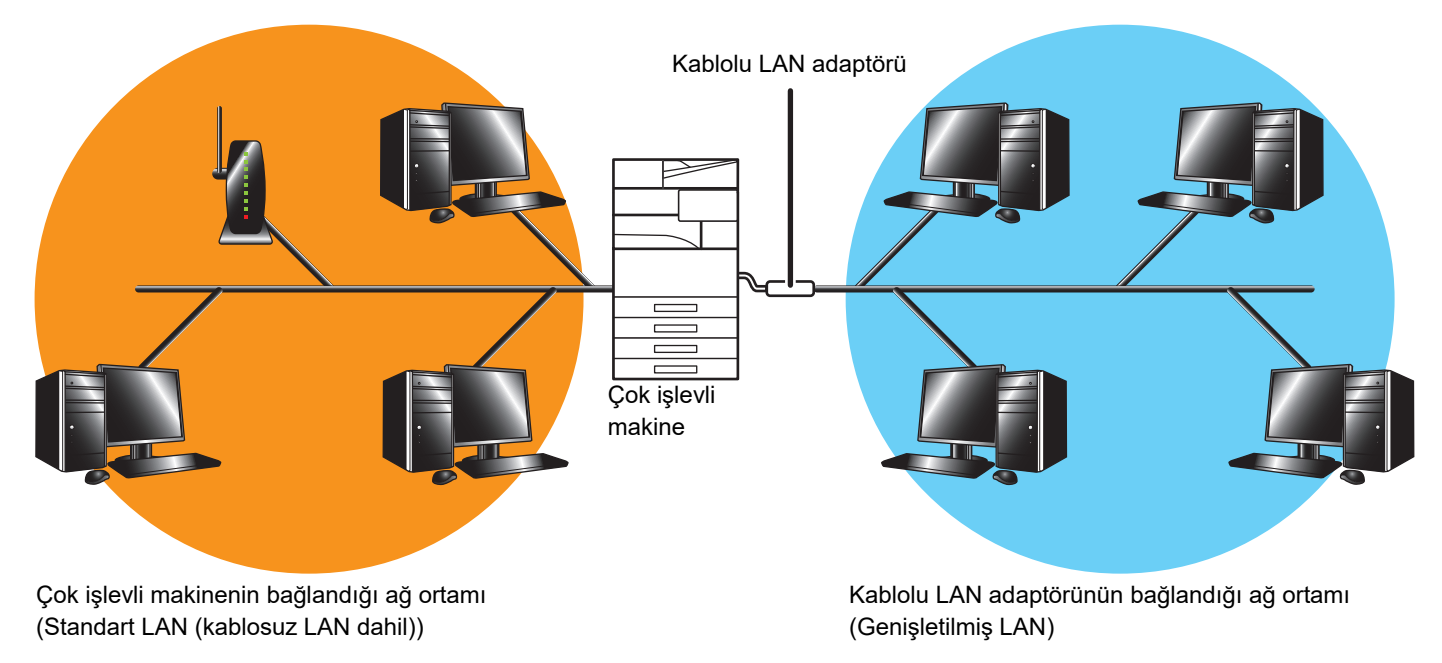

Bu kılavuzda, çok işlevli makine standart LAN konektörüne veya kablosuz LAN'a bağlı ağ ortamı "standart LAN", kablolu LAN adaptörünün bağlandığı ağ ortamı ise "Genişletilmiş LAN" olarak adlandırılmaktadır.

#### **2 hatlı LAN işlevi kullanılırken dikkat edilecekler**

- Aynı IP adresi veya bilgisayar adına sahip bilgisayarlar hem standart LAN hem de Genişletilmiş LAN taraflarında mevcut olduğunda, çok işlevli makine verileri yanlış hedefe gönderebilir. Bu nedenle, standart LAN ve Genişletilmiş LAN taraflarında farklı bölümleme yapın ve mükerrer IP adreslerinin veya bilgisayar adlarının olmamasını sağlayın.
- Varsayılan ağ geçidi sadece standart LAN tarafı için yapılandırılabilir. Veriler Genişletilmiş LAN tarafından bölüm dışındaki alanlara gönderilmez.
- Kullanmakta olduğunuz ağın yapılandırmasına bağlı olarak, istemci portunun etkin olarak ayarlanması beklenmeyen hataların oluşmasına neden olabilir.
- Genişletilmiş LAN ayarlarına bağlı olarak, standart LAN ve Genişletilmiş LAN açısından bilgi sızıntısı gerçekleşme olasılığı olduğundan, kullanırken her iki ağ yöneticisinin doğrulaması ve danışmanlığından sonra kullanın. SHARP ürünün hatalı kullanımından kaynaklanan zararlar için hiçbir sorumluluk taşımaz.

## <span id="page-3-0"></span>**2 HATLI LAN İŞLEVİNİ KULLANMADAN ÖNCE**

Kablolu LAN adaptörünü çok işlevli makineye bağlayın ve ağı yapılandırın.

### <span id="page-3-1"></span>**KABLOLU LAN ADAPTÖRÜNÜ BAĞLAMA**

Çok işlevli makinenin gücü kapalıyken, kablolu LAN adaptörünü çok işlevli makine üzerindeki USB portuna (A tipi) bağlayın.

Bağlantı yöntemlerinin vb. ayrıntıları için, kablolu LAN adaptörü ile birlikte verilen Kullanım Kılavuzuna başvurun. Kullanılabilecek kablolu LAN adaptörleri için satıcınıza veya en yakın yetkili servis temsilcisine başvurun.

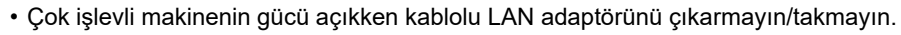

• Çok işlevli makinenin gücü açıkken kablolu LAN adaptörünün yanlışlıkla çıkarılması durumunda, çok işlevli makineyi kapatın, kablolu LAN adaptörünü bağlayın ve ardından çok işlevli makinenin gücünü açın.

### <span id="page-4-0"></span>**2 HATLI LAN İŞLEVİNİN YAPILANDIRILMASI**

Çok işlevli makineyi aşağıdaki gibi yapılandırın.

Standart LAN yapılandırmasıyla ilgili bilgiler için, çok işlevli makine ile birlikte temin edilen Kullanım Kılavuzuna başvurun.

#### **Genişletilmiş LAN Ayarları**

Ø

"Ayarlar (Yönetici)" bölümünde, [Sistem Ayarları] → [Ağ Ayarları] → [Genişletilmiş LAN Ayarları] seçimlerini yapın.

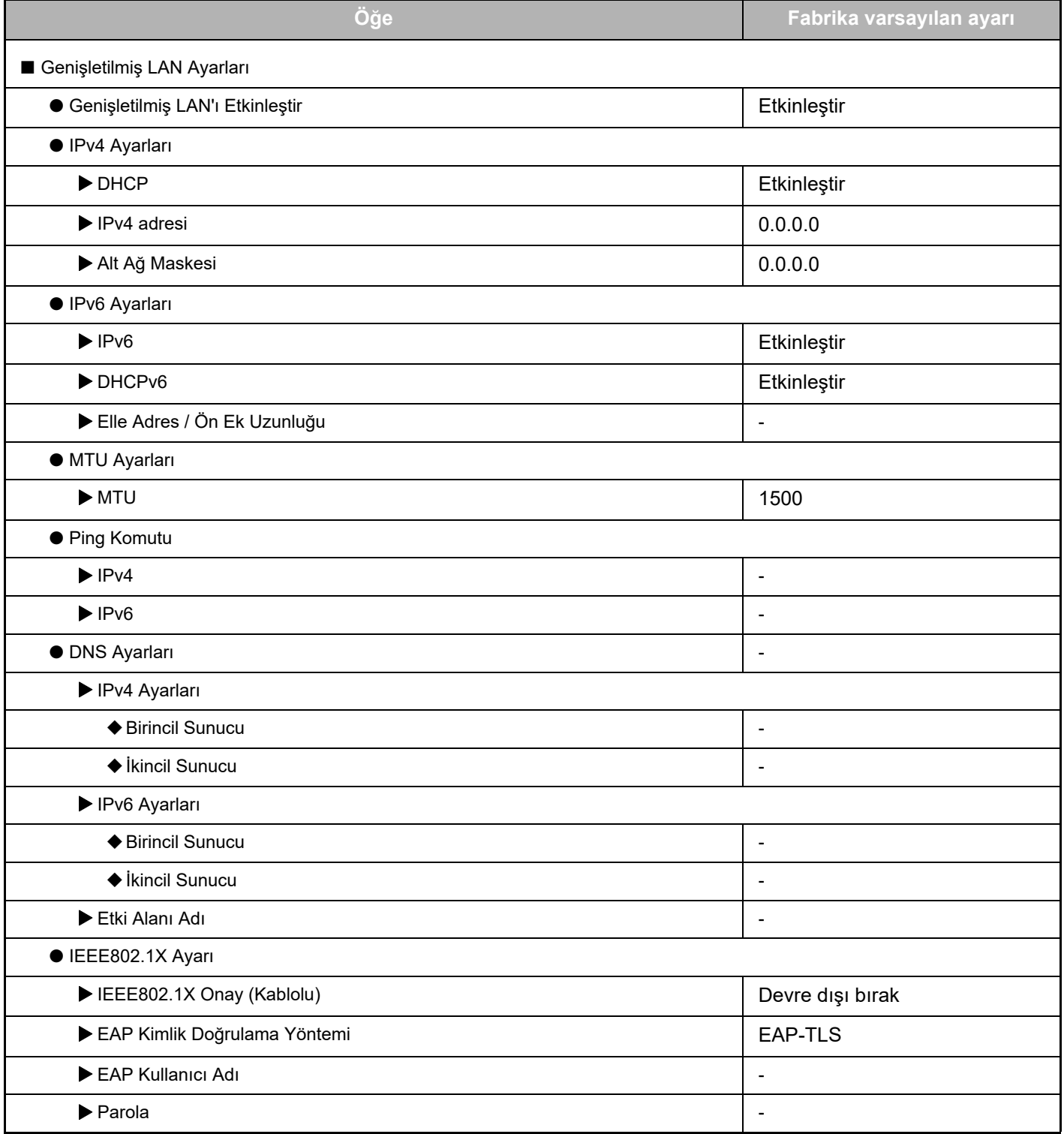

### **2 Hatlı LAN Genişletme Kılavuzu**

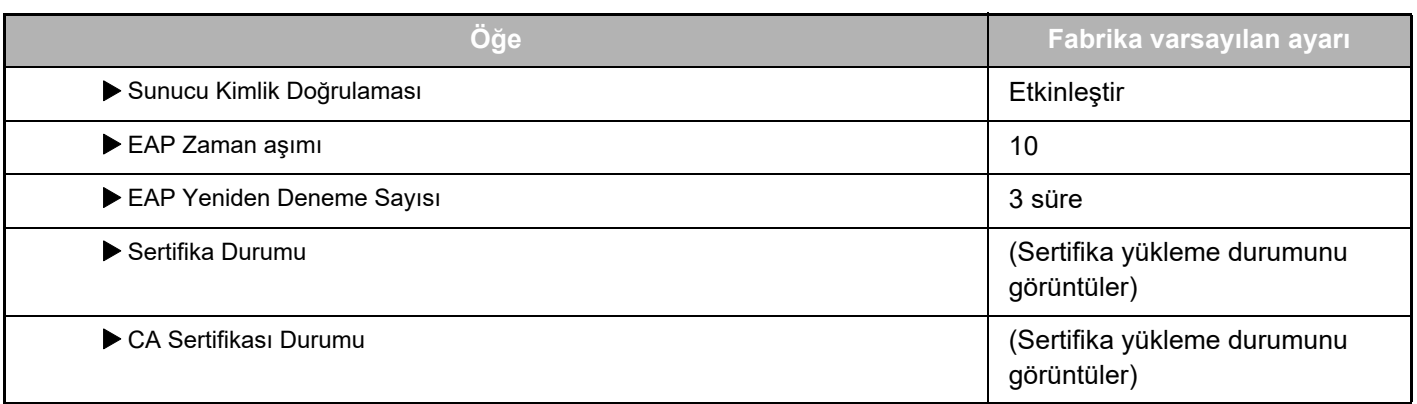

#### **Port Kontrolü (Genişletilmiş LAN)**

"Ayarlar (Yönetici)" bölümünde, [Sistem Ayarları] → [Güvenlık Ayarlari] → [Port Kontrolü (Genişletilmiş LAN)] seçimlerini yapın.

Ø

Port Kontrolü (Genişletilmiş LAN) port numarası standart LAN üzerinde ayarlanmış olup Genişletilmiş LAN ayarlarında değiştirilemeyen port numarasını gösterir.

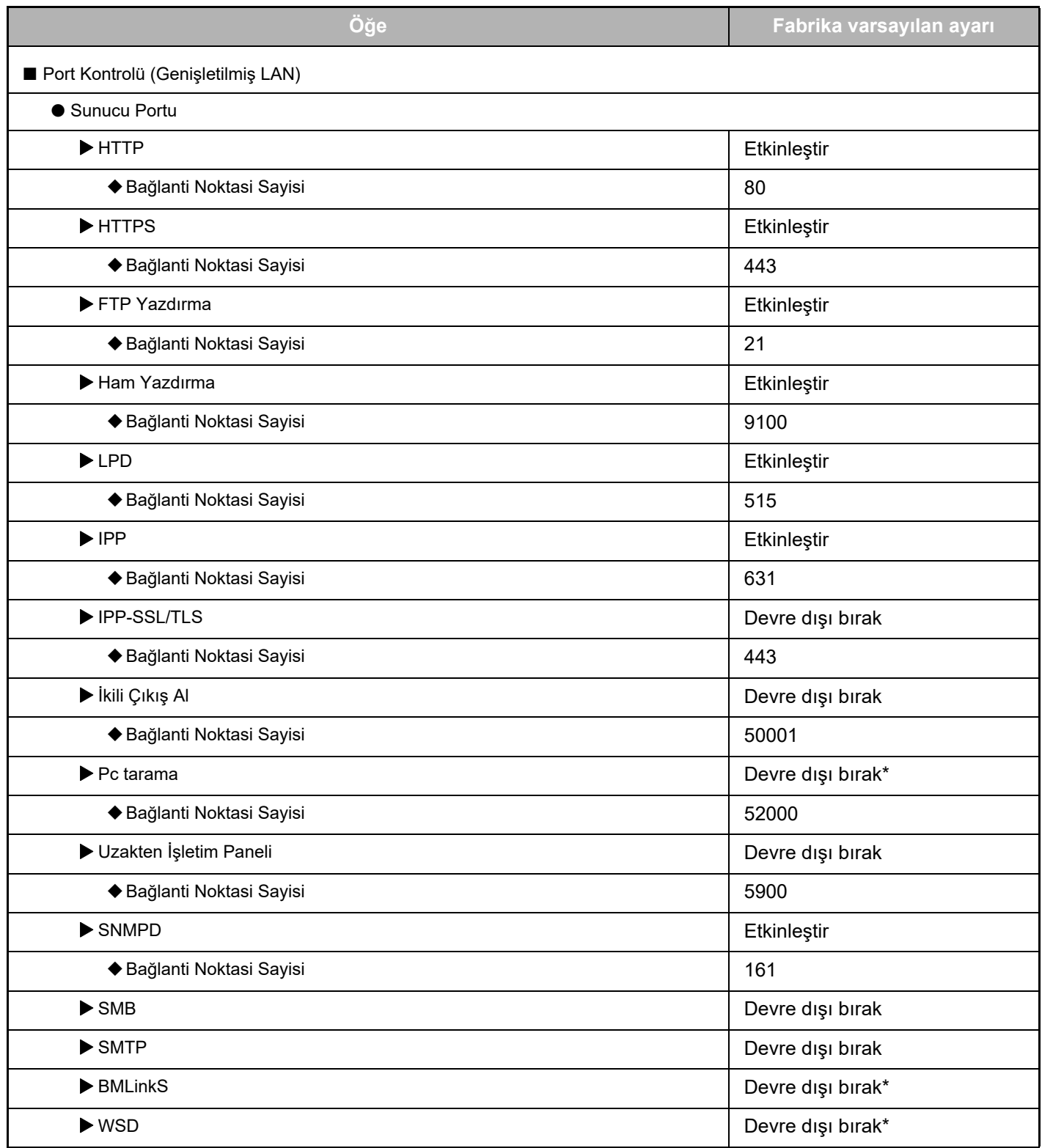

### **2 Hatlı LAN Genişletme Kılavuzu**

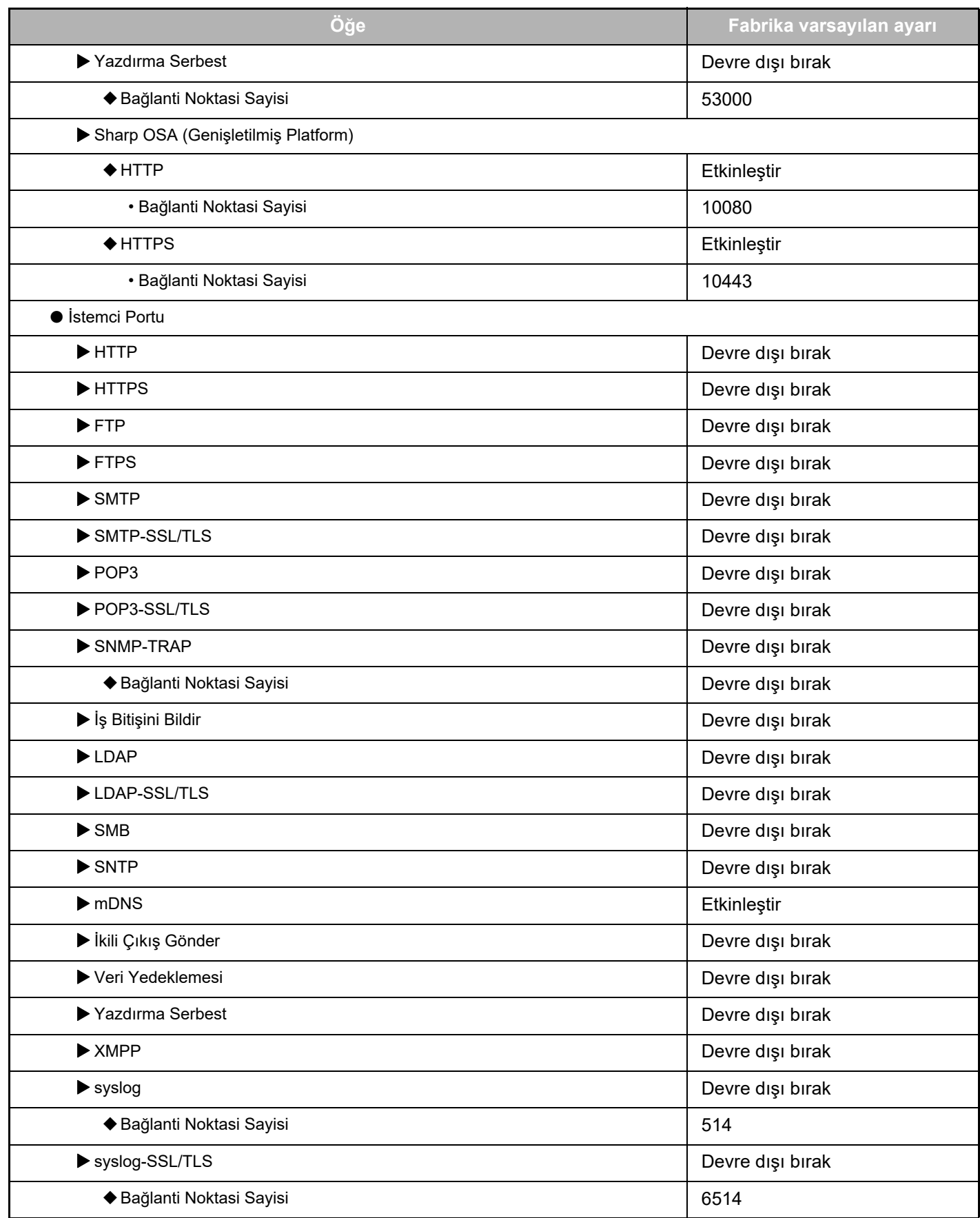

\* Ayar değiştirilemez.

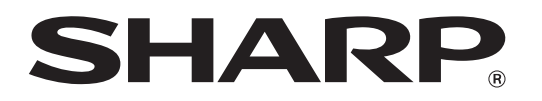

**SHARP CORPORATION** 

2line-extended-lan\_a30-01a\_tr